## Profiler Manufacturer Settings Document

## **A. Ames Engineering Profilers**

The following screenshot displays the proper settings when producing reports in the Ames Profiling Software:

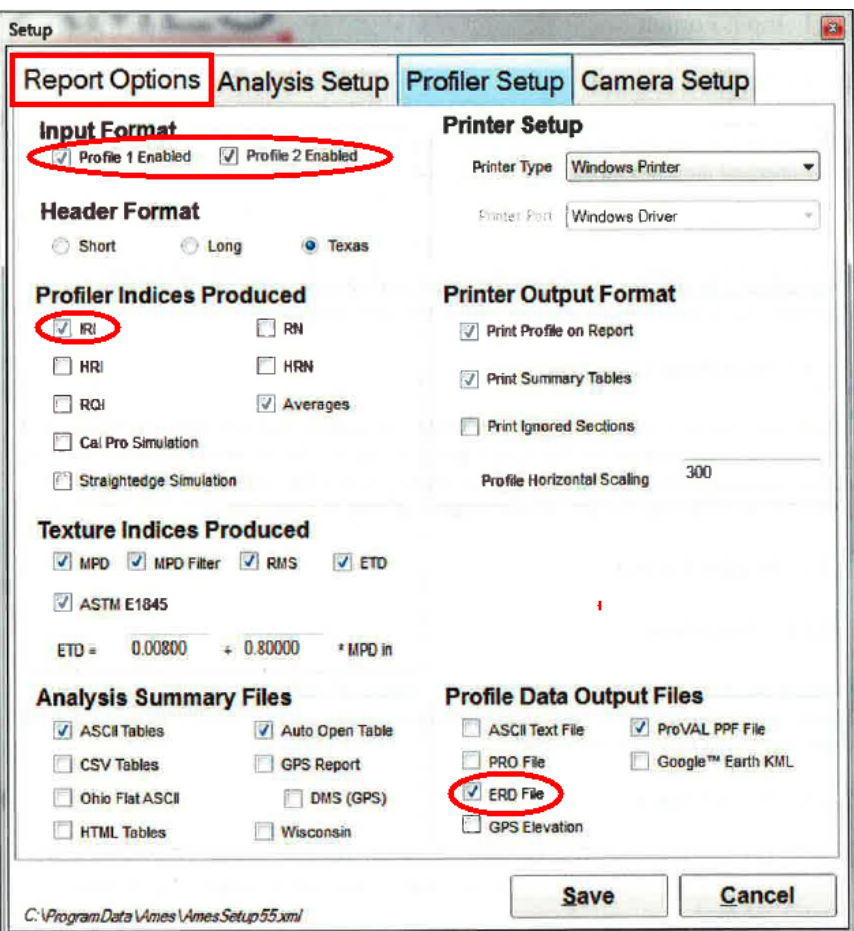

*FIGURE 1. AMES REPORT OPTIONS*

The user needs to be sure that the following boxes are checked on this screen:

- Under *Input Format*, both 'Profile 1 Enabled' and 'Profile 2 Enabled'
- Under *Profiler Indices Produced*, 'IRI'
- Under *Profile Data Output Files*, 'ERD File'

The following screenshot displays the proper settings when performing data analysis in the Ames Profiler Software:

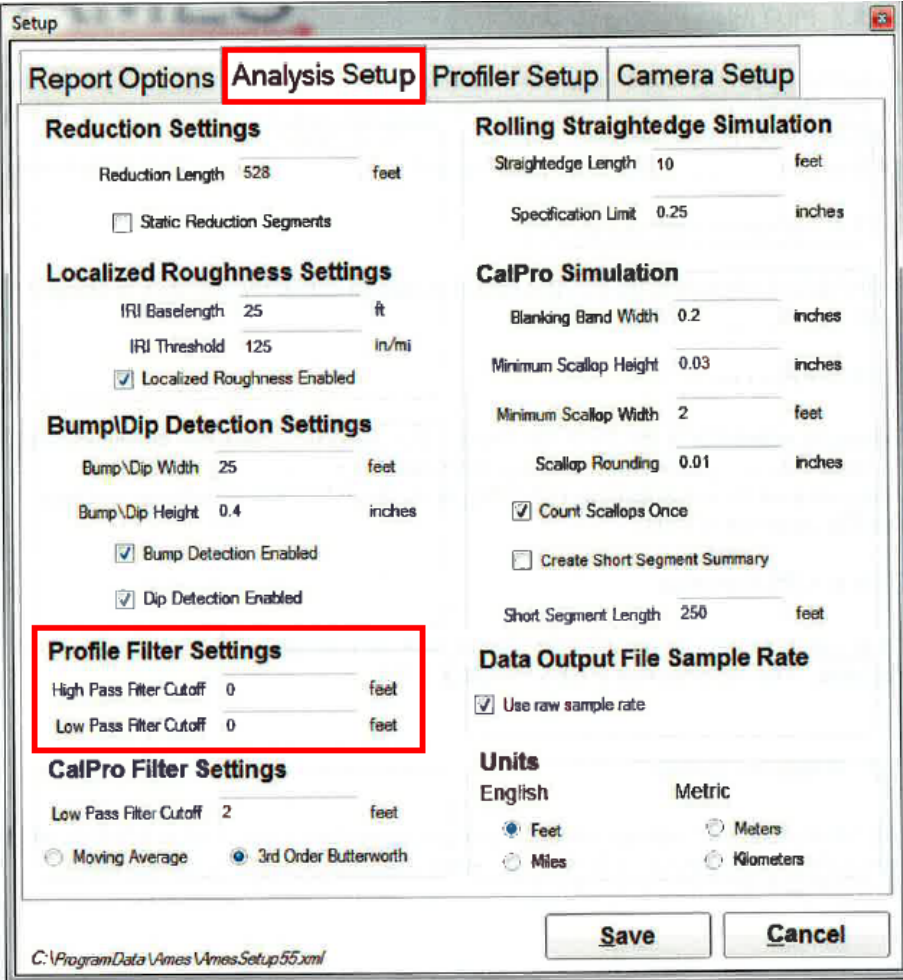

*FIGURE 2. AMES ANALYSIS SETUP*

The user needs to make sure that following boxes and inputs are enabled on this screen:

- *Profile Filter Settings*, 'High Pass Filter Cutoff' set to 300 feet
- *Profile Filter Settings*, 'Low Pass Filter Cutoff' set to 0 feet

Checking that one of the two preceding data filtering options are applied will ensure that no additional filtering will be necessary when the data is exported into the ProVAL Software (with the exception of the '250 mm Moving Average Filter' in the SAM Module).

All other settings, such as 'Localized Roughness,' apply to analysis *within* the Ames Software and *are not* required to have a particular value assigned to them. The user may decide if they would like to apply MDOT's specification values within these settings for *their own use* within the software.

## **B. International Cybernetics Corporation (ICC) Profilers**

International Cybernetics Corporation (ICC) profilers have a way to properly filter data when producing ERD files in the field. The following screenshots are taken from ICC's *WinReport*  reporting software and displays the proper settings for each instance:

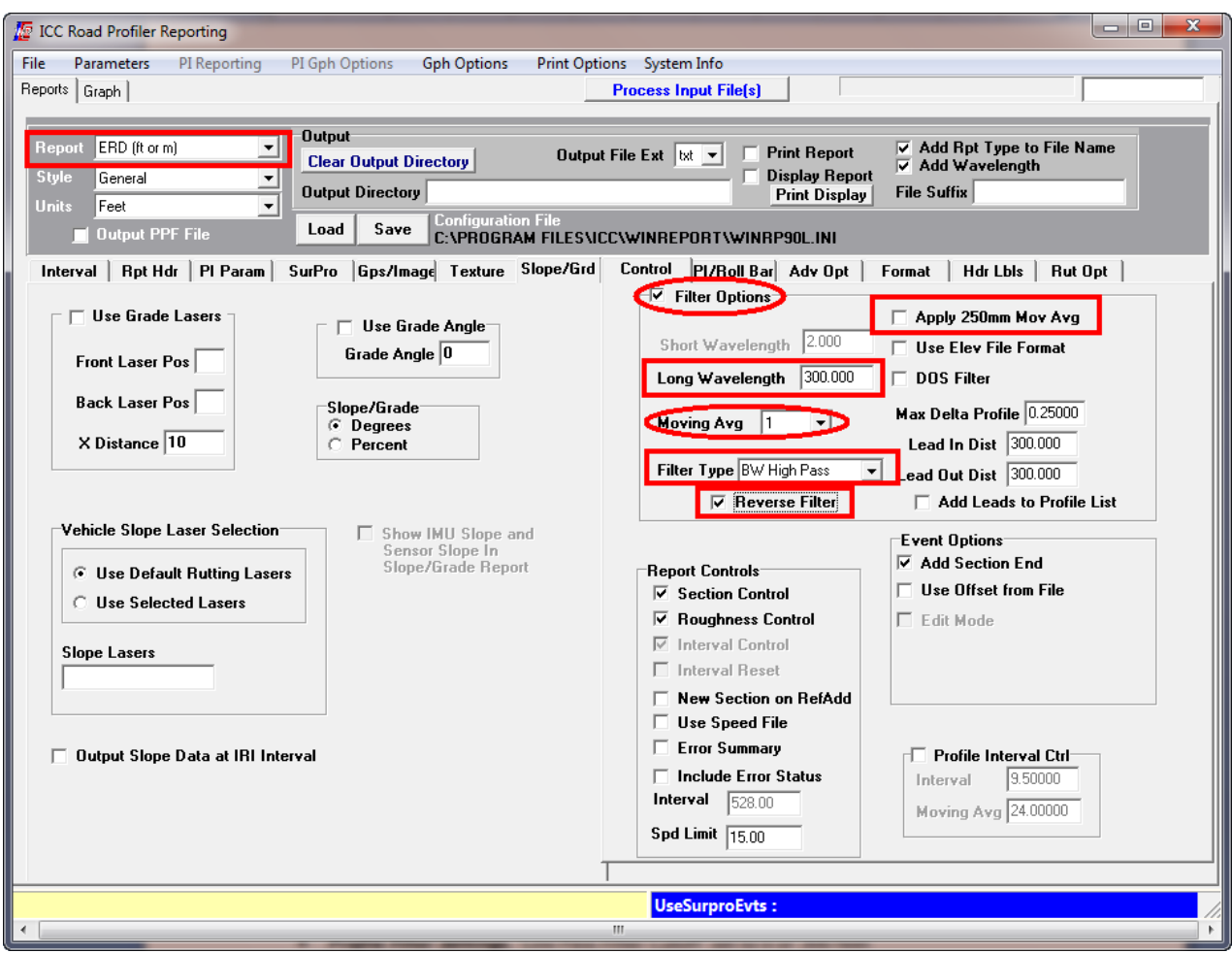

*FIGURE 3. ICC '300 FOOT BUTTERWORTH HIGH PASS' ERD FILE*

The preceding screenshot fits the description for the following ERD file settings:

• 300 foot Butterworth High Pass Filter (Figure 3): These files are generated with the Filter Option box checked, Moving Avg=1, Filter Type= Butterworth High-Pass, Reverse Filter Checked, Apply 250 mm Mov Avg box not checked.

## **C. Surface Systems & Instruments (SSI) Profilers**

Surface Systems & Instruments (SSI) contains an internal hardware filter that the user has no control over. The following figure displays the data export screen in the SSI profiler and how the profile data can be used to create ERD and PPF file formats.

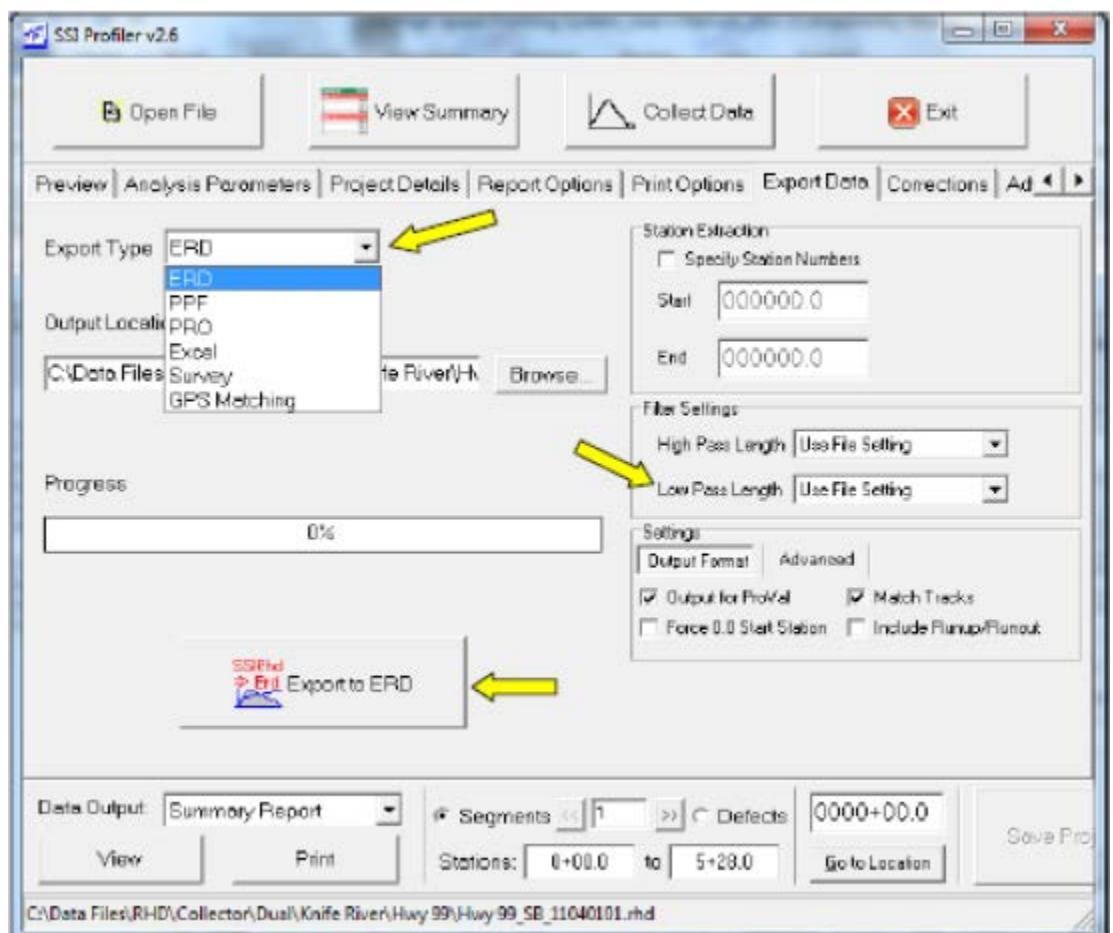

*FIGURE 4. SSI PROFILER DATA EXPORT SCREEN*